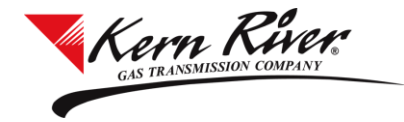

Overview: Kern River service requesters can use the Agreement Request feature to simultaneously request and execute paperless interruptible and park and loan agreements or obtain a pooling/title transfer tracking number.

To request interruptible, park and loan or pooling/title transfer tracking service, a service requester:

- must have a fully executed Rapids Access Agreement and
- must accept the Terms and Conditions set forth below.

The person authorized by the service requester to transact business electronically on its behalf must have a valid User ID and password on Kern River's Rapids system.

For interruptible and park and loan agreements, credit must be established to obtain an interruptible or park and loan discount ID.

## **1. Launch Rapids from the website and enter your User ID and password.**

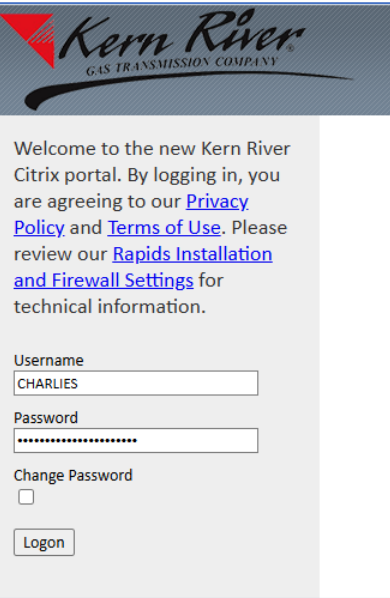

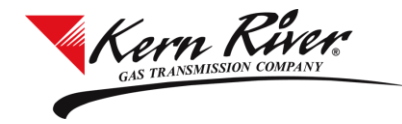

ra le

€

#### **Agreement Request Tutorial**

**2. From the Rapids menu, select Agreement Request under Contracts.** 

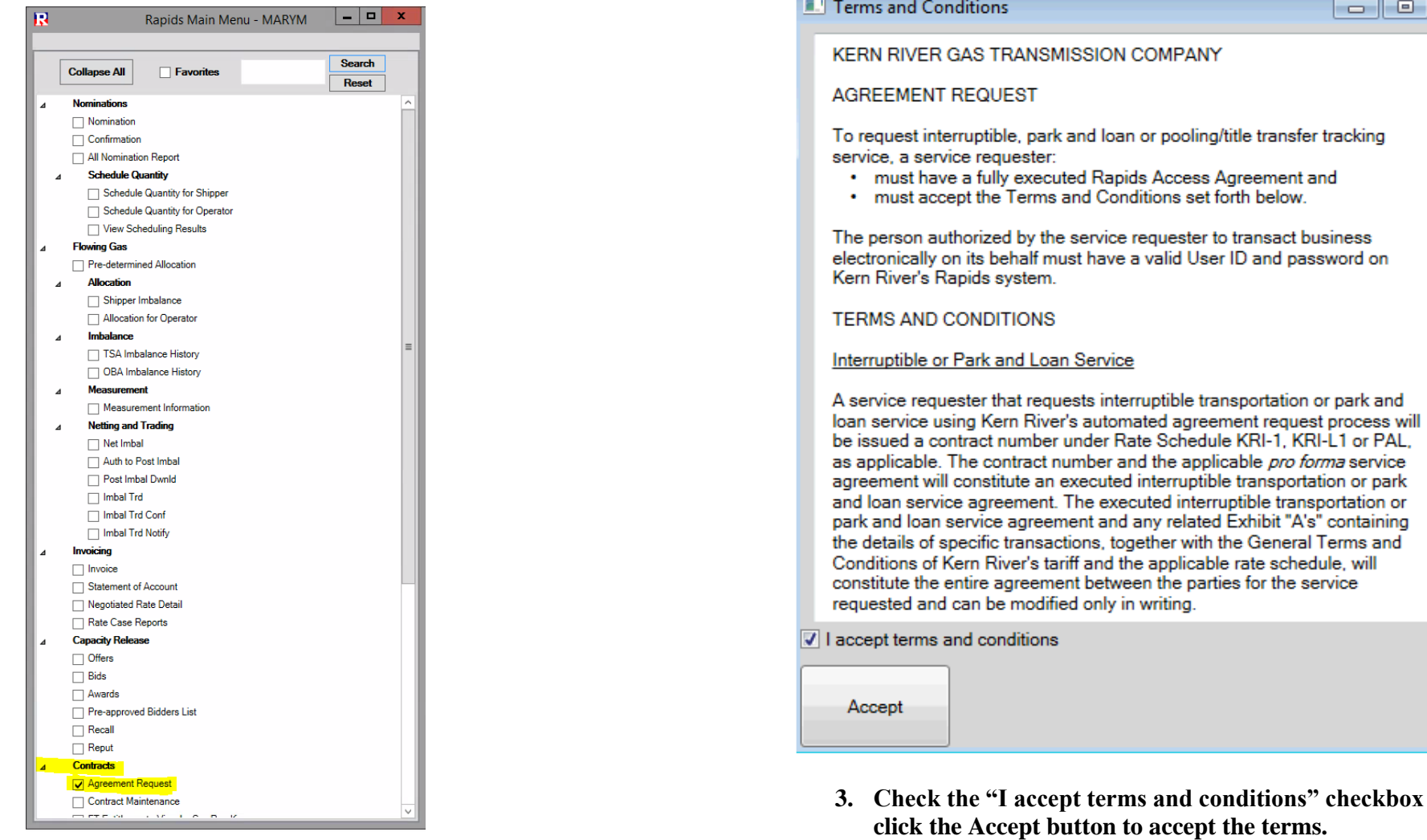

You will be prompted to read and accept the Terms and Conditions of using Agreement Request the first time you attempt to use the feature.

accept terms and conditions" checkbox and

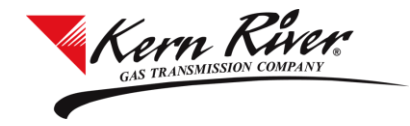

- **4. Select Svc Req Name if other than default.**
- **5. Select Svc Req Signatory if other than default.**

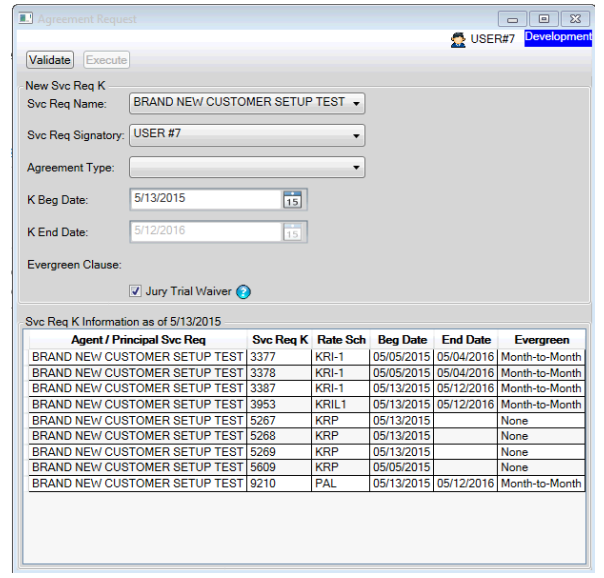

- Svc Req Name will default to the company name of the user who is logged in. If a service requester is an agent with Contract Request/Execute rights for another service requester, the agented service requester name(s) will display in this drop down list.
- The Svc Req Signatory will default to the user who is logged in. The drop down will contain the names of other users who have accepted the terms and conditions.

**6. Select an Agreement Type from the Agreement Type drop down list.** 

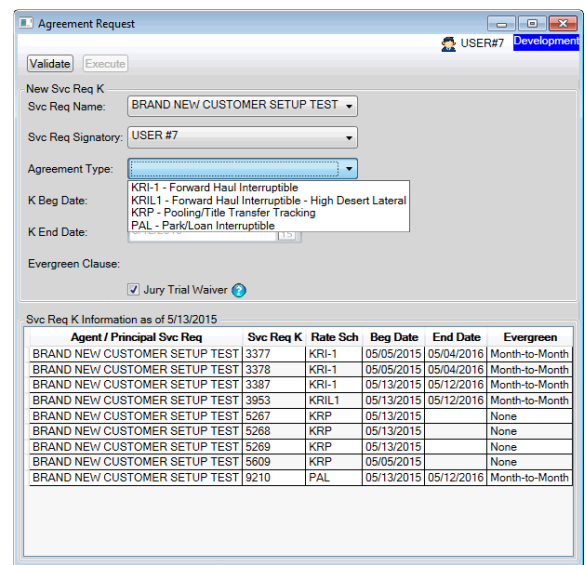

- The Agreement Types are as follows:
	- a. KRI-1 Forward Haul Interruptible
	- b. KRIL-1 Forward Haul Interruptible High Desert Lateral
	- c. KRP Pooling/Title Transfer Tracking
	- d. PAL Park and Loan Interruptible

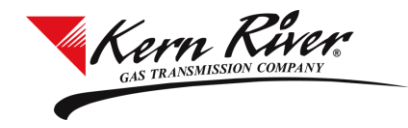

**7. Select K Beg Date using the calendar feature.** 

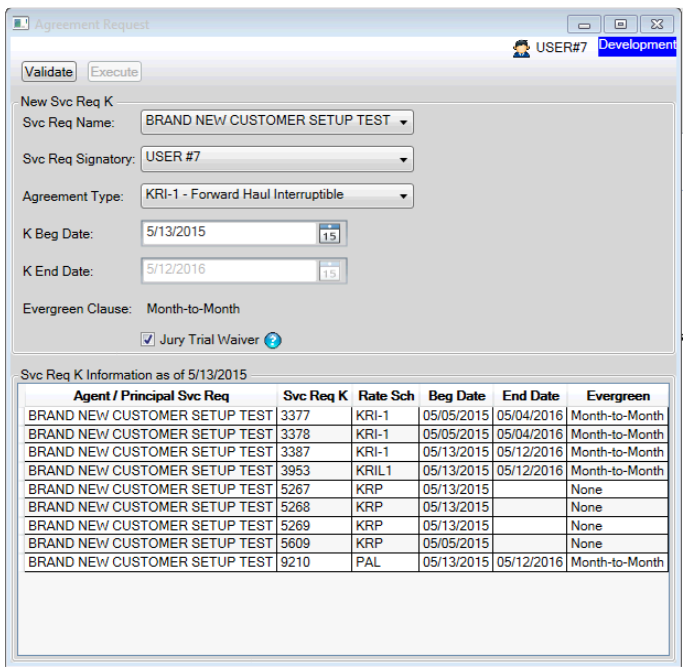

For Interruptible or Park and Loan agreements:

- The K Beg Date must be either the current date or a date in the future.
- The K End Date defaults to a term of one year if the agreement type selected is an interruptible or park and loan agreement.
- Evergreen clause defaults to month-to-month.

**8. Hover over the Jury Trial Waiver info icon to view the Jury Trial Waiver language. By checking the box, you are agreeing to the waiver.** 

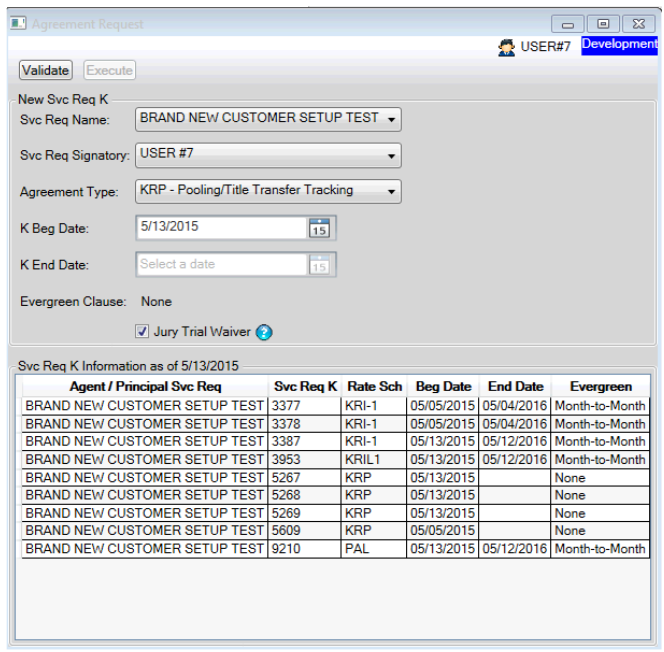

For KRP agreements:

- The K Beg Date must be either the current date or a date in the future.
- There is no K End Date or Evergreen clause.

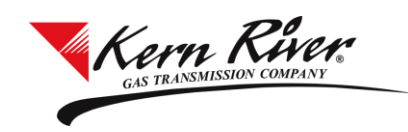

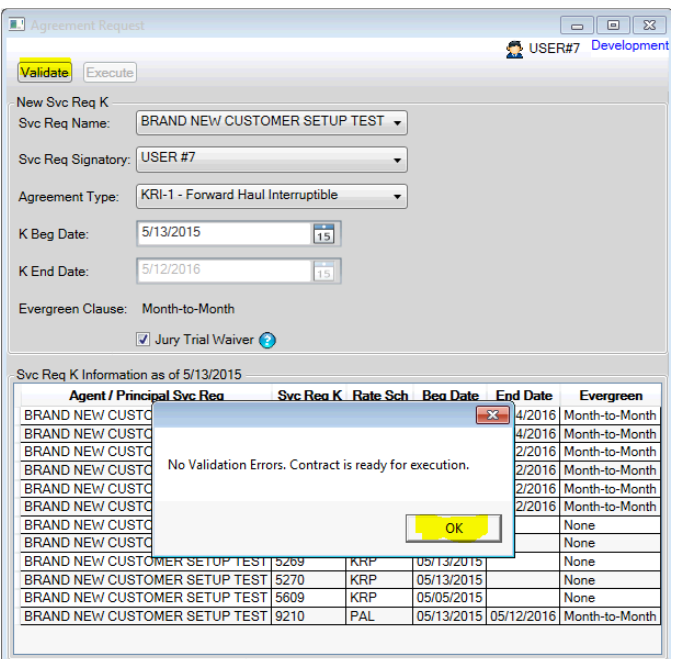

# **9. Validate the request. 10. Execute the contract.**

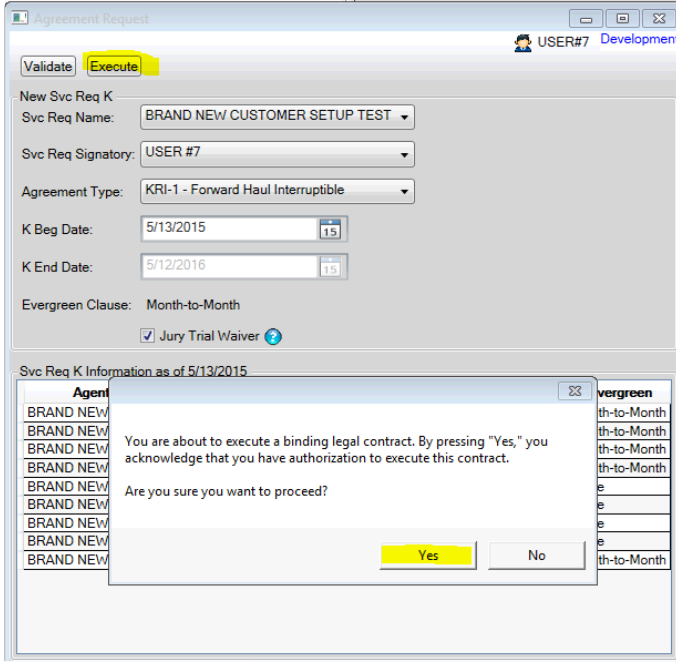

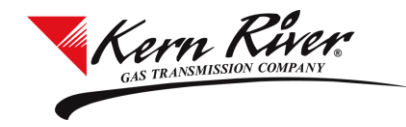

**11. A new Svc Req K number is assigned and added to the Svc Req K Information grid in the Agreement Request window.** 

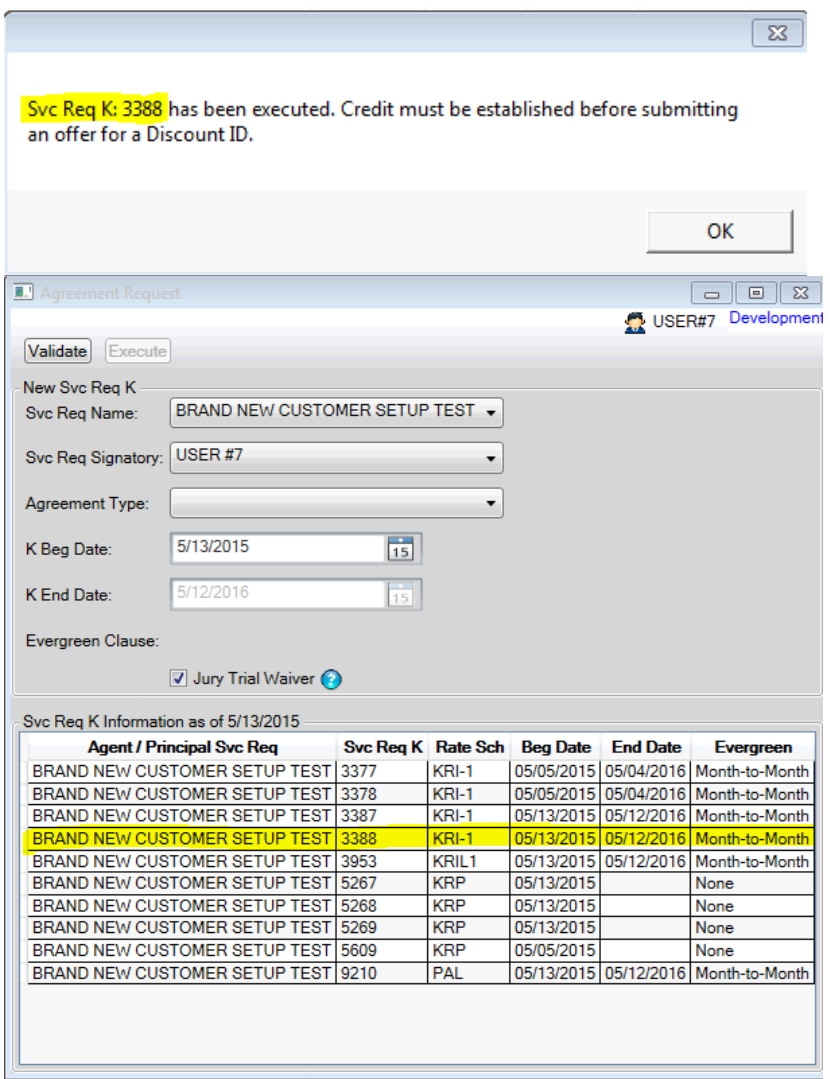

- Contract information can also be found in the Contract Maintenance screen.
- For interruptible and park and loan agreements, credit must be established before submitting an offer for a Discount ID. Once credit has been posted, offers can be submitted through the Transportation Sales feature which can be found under Contracts in the Rapids II menu.
- Pooling/title transfer tracking agreements are ready to be nominated immediately.